# 200mm

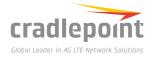

# COR IBR600B Series

### FOR M2M & IoT NETWORKING

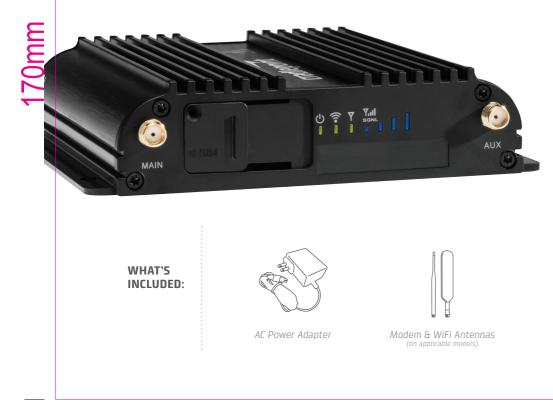

## THANK YOU FOR CHOOSING CRADLEPOINT

Cradlepoint is the leading provider of secure cloud-managed 3G/4G/LTE networking solutions for the Distributed Enterprise with hundreds or thousands of locations. Our broad family of highperformance routers are designed for deployment in mission-critical applications that require 24x7 connectivity.

#### Always Connected. Always Protected.

#### COR IBR600B Series Key Features:

- + Cloud-managed
- + Integrated LTE/ HSPA+ modem
- + Semi-ruggedized Metal Housing
- + Two Ethernet Ports (LAN/LAN or WAN/ LAN)
- + WiFi and non-WiFi versions available
- + Dual-SIM

- + Integrated mounting
- + Dock compatible
- + Software-defined radio

#### Model Numbers:

IBR600B-LP4

IBR650B-LP4

To view the full Quick Start Guide, go to cradlepoint.com/ibr600b.

# 200mm

## **GETTING STARTED**

To make configuration changes to your router, open the COR IBR600B administration pages.

- Connect to the router via Ethernet or WiFi. For WiFi, the default SSID is found on the product label on the bottom of the router.
- Open a browser and type "cp/" or "192.168.0.1" and press return/enter.
- When prompted for the Administrator Password, type the default eight character password found on the product label.

|                                                                                        | oint                             | P<br>                  | art:IBR600B-LP4     |
|----------------------------------------------------------------------------------------|----------------------------------|------------------------|---------------------|
|                                                                                        |                                  |                        |                     |
| Default Passwor                                                                        |                                  | -                      |                     |
|                                                                                        |                                  |                        |                     |
| Serial: MM14030                                                                        | 123456                           |                        |                     |
| WIFI MAC: 0030                                                                         |                                  |                        |                     |
| WIFTMAC: 0030                                                                          | 44141044                         |                        |                     |
| IMEI: 356 1950 5                                                                       |                                  |                        |                     |
|                                                                                        |                                  |                        |                     |
| MEID: 35 6195 0                                                                        |                                  |                        |                     |
| SSID: IBR600B                                                                          | -6aa                             |                        |                     |
| This device complies with<br>two conditions (1) This dev<br>accept any interference re | ice may not cause h              | amful interference and | (2)This device must |
| FCC ID: UDC: St<br>Contains FCC I<br>Contains FCC I<br>Contains FCC I<br>Model S34616  | 16A<br>D:N7NHL7588<br>17C-HL7588 | CULUS LISTED           | <b>e</b> X          |
|                                                                                        |                                  | H08-1.0                | cradlepoint.com     |

 Upon log in for the first time, you are automatically directed to the First Time Setup Wizard to configure Admin Password, Time Zone, WiFi Security, APN and WAN failure check.

**For more setup instructions**, see the COR IBR600B Quick Start Guide and User Manual at cradlepoint.com/ibr600b.

#### Router Communication / Data Usage

The factory default configuration of the router is set to communicate with Cradlepoint and other resources at regular intervals to access the latest firmware and modem updates, clock synchronization (NTP), and Enterprise Cloud Manager (ECM) membership. Such communication may result in data usage and applicable charges regardless of whether the router uses a wired or wireless Internet connection. To avoid such data usage and potential charges, consult the following Knowledge Base article:

#### knowledgebase.cradlepoint.com/articles/support/router-communication-data-usage

©2005-2016 Cradlepoint. All Rights Reserved

#### Deploy and Manage the Intelligent Network with Cradlepoint Enterprise Cloud Manager (ECM)

Cradlepoint's network management and application platform, Enterprise Cloud Manager, integrates cloud management with your Cradlepoint devices to improve productivity, increase reliability, reduce costs, and enhance the intelligence of your network and business operations.

Learn more & begin a free 30-day trial: services@cradlepoint.com cradlepoint.com/ecm

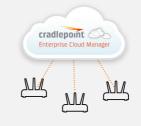

Part Number: 170701-000